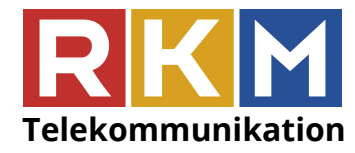

Regional Kabel-TV Mölltal GesmbH & Co KG Hauptplatz 15, 9821 Obervellach, Austria Tel: +43 4782 2655-50, Fax: +43 4782 2655-55 Servicehotline: +43 676 83655333 E-Mail: info@rkm.at, Web: www.rkm.at

#### **Technische Kurzanleitung Sendersuchlauf**

Bitte beachten Sie, dass aufgrund der Vielzahl der unterschiedlichen TV-Geräten nur eine grobe Anleitung zum Sendersuchlauf gegeben werden kann. Bitte verwenden Sie für nähere Informationen Ihr TV-Benutzerhandbuch bzw. kontaktieren Sie den Kundenservice Ihres TV-Herstellers. Die Software und die einzelnen Schritte können je nach Modell und Jahrgang variieren.

Beim Installieren und Durchführen des digitalen Sendersuchlaufs verlieren Sie Ihre bestehenden Einstellungen. Für allfällige Fehler übernimmt RKM keine Haftung.

Folgende Parameter optimieren Ihren Sendersuchlauf:

(Die genaue Bezeichnung ist Geräteabhängig und kann variieren)

Antennentyp: Kabel Sendertyp: Digital Startfrequenz (Netzwerkfrequenz): 330 MHz oder 330.000 kHz Modulation: QAM 256 Symbolrate: 6900

#### **Philips :**

- Taste mit dem "Haus" Symbol auf der Fernbedienung drücken
- Menüpunkt "Konfiguration" auswählen
- "Einstellung" auswählen, dann "automatische Einstellung" wählen
- "Starten" auswählen, dann "Sender erneut installieren", um den Suchlauf zu beginnen
- Unter Land ihren Standort (Österreich) festlegen
- "Kabel" auswählen und mit "Starten" bestätigen

## **Samsung:**

- "Menü" Taste auf der Fernbedienung drücken
- Menüpunkt "Sender" auswählen
- "Automatischer Senderspeicher" auswählen
- Antennentyp auf "Kabel" ändern, Sendertyp auf "Digital" einstellen
- Unter Suchlaufmodus "Netzwerk" auswählen, Suchlauf starten.

## **Panasonic:**

- Drücken Sie die Taste "MENU", dann "Setup" dann OK
- · Wählen Sie im Menüpunkt "TV Signalwahl" die Option "DVB-C", dann OK.
- Bitte beachten: Häkchen neben der Option "DVB-C" muss aufscheinen.
- Entfernen der anderen Optionen mit Drücken der OK Taste.
- Wählen Sie die Option "Auto Setup starten" aus, dann OK.
- Menüpunkt "Andere", dann OK.
- Parameter für Frequenz 330.000 kHz eingeben.
- "Auto Setup starten", dann OK.
- Sendersuchlauf starten, dann OK.

Bankverbindung: Kärntner Sparkasse AG, BLZ: 20706 Konto: 2600-049114 IBAN: AT432070602600049114 BIC: KSPKAT2K

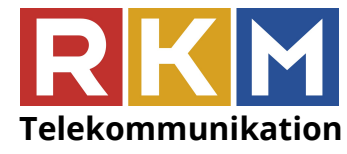

Regional Kabel-TV Mölltal GesmbH & Co KG Hauptplatz 15, 9821 Obervellach, Austria Tel: +43 4782 2655-50, Fax: +43 4782 2655-55 Servicehotline: +43 676 83655333 E-Mail: info@rkm.at, Web: www.rkm.at

## **Sony:**

- · Drücken Sie die Taste "Menü".
- Unter Einstellungen den Punkt "Digitale Einstellungen" auswählen
- "Auto DigitalSuchlauf" auswählen
- "Kabel" wählen
- · Die "Suchlaufart" ist standardmäßig auf "Schnellsuchlauf" eingestellt, hier "Vollständig" auswählen
- Mit OK den Suchlauf starten

# **LG:**

- · Drücken sie die Taste "Menü"
- •Wählen sie "Einstellungen" dann "Auto.Einstellung" aus
- •Input-Quelle: "Kabel" auswählen
- Suchlaufart auf "Netzwerk" ändern und als Start- und Endfrequenz 330000 eingeben
- Mit "OK" den Suchlauf starten.